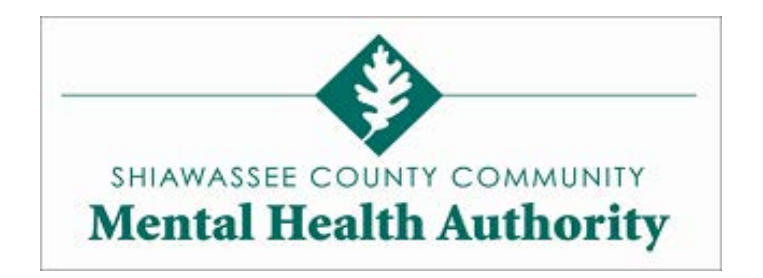

Welcome to the Community Electronic Health Records (CEHR) system! Your case worker should have given you a printed instruction sheet to help you set up your new user account. You will need the information on that sheet, as well as a **valid email address** to set up your account today.

To begin, please go to [www.mycehr.com](http://www.mycehr.com/) by either typing the address into the web browser, or clicking on the CEHR icon on the kiosk's home screen. Once you are at the CEHR website, if you have already gone through the process of setting up your CEHR username and password you may use them to login now. If not, you can create your new account by clicking the "Get Started" button on the left side of the screen (please see the example below).

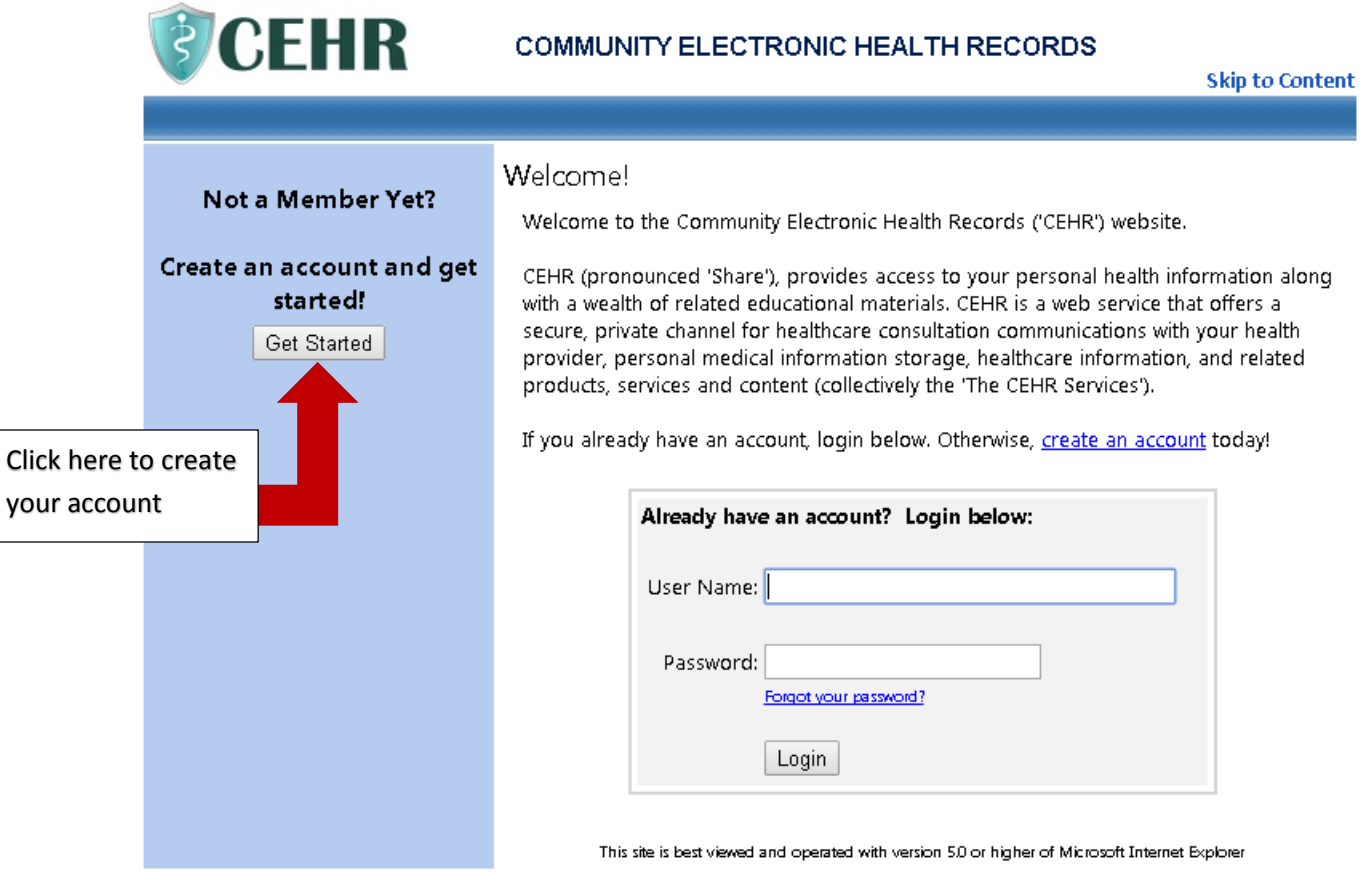

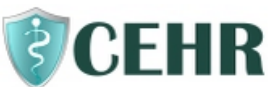

# **COMMUNITY ELECTRONIC HEALTH RECORDS**

**Skip to Content** Create an Account Already have an account? Please complete the information below to create a new account Take me to login page **Account Information** Your Name: First Last Create a User Name:\* (Example: JohnDoe24) E-Mail:\* (Bample: example1234@ somemail.com) Patient's Date of 扁 Birth:\* Check here if you are parent or guardian of the patient Password:\* Confirm Password:\* **Health Facility Information** This information must be provided to you by your health facility Insert Case Number Case Number:\* and PIN provided by PIN.\* your case holder. Create Account Cancel denotes required fields Click here when finished.

Once you click the "Get Started" button, you will be taken to a page to create your account. Please fill out the form with your personal information. All fields marked with a red asterisk (\*) are required fields. **You do need a valid email address in order to create your account**.

You will need the printed instruction sheet from your caseworker to complete this form. In the field marked "Case Number," please enter the case number on your instruction sheet. In the field marked "PIN" please enter the PIN number on your instruction sheet. **Please remember to use capital letters when entering your PIN and to enter the PIN exactly as it appears on your printed instruction sheet**. Finally, click the "Create Account" button on the bottom of the screen.

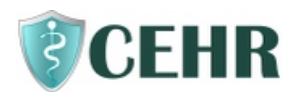

## COMMUNITY ELECTRONIC HEALTH RECORDS

**Skip to Content** 

### Create an Account

#### **Terms of Use**

Welcome to the Community Electronic Health Records ('CEHR') website. CEHR (pronounced 'Share'), provides a web site and internet-based services offering a secure, private channel for healthcare consultation communications with your physician, personal medical information storage, on-line healthcare information, and related products, services and content (collectively the 'The CEHR Services').

Once you have entered your personal information and clicked "Create Account," you will be taken to a page containing the CEHR Terms of Use. Please read through the information on this page and, when you are finished, you may click the "Accept" button on the bottom of the screen to proceed. This is the last step in creating your CEHR user account. **A CEHR account cannot be created if you do not agree to these Terms of Use**.

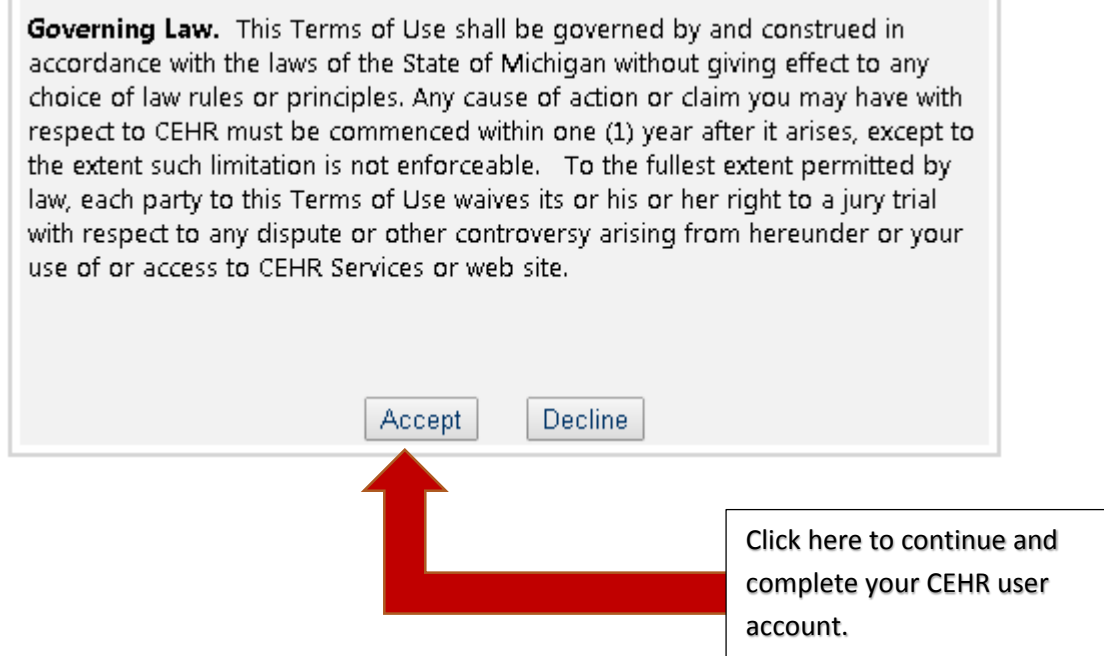

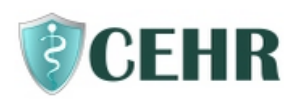

## **COMMUNITY ELECTRONIC HEALTH RECORDS**

Shiawassee County CMHA

**Skip to Content f** home **X** logout

**Add Request** 

### My Home

**My Persona** 

Contact

Emergen

**O** My Mess

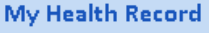

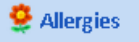

 $\mathscr{\mathscr{C}}$  Diagnosi

**Medicati** 

**♥** Vitals

**A** Lab Test

Continuity

**My Appoint** 

**Assistance I** 

**My Accoun** 

- **A** Change
- **Change**
- .<br>**Health** Fa
- **Access H**

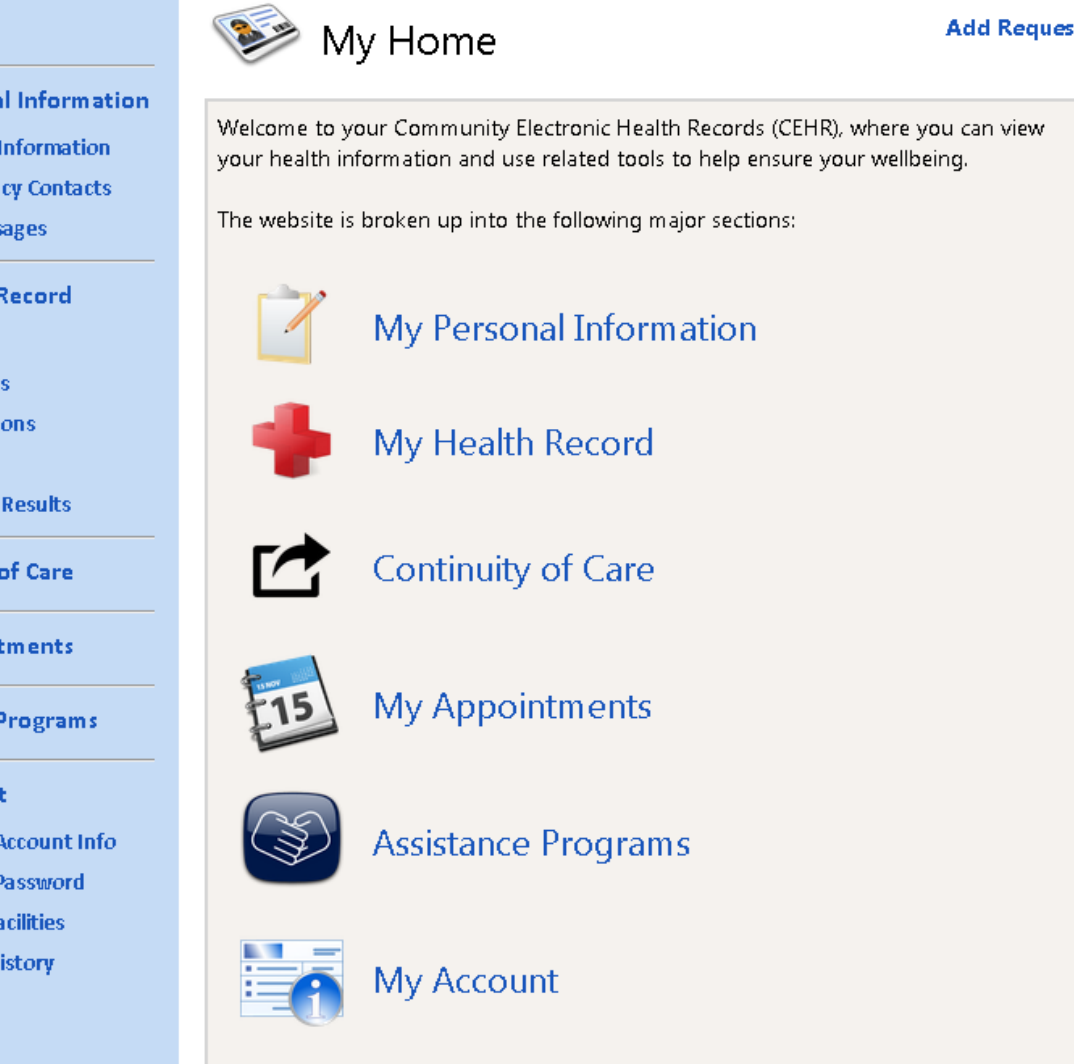

Congratulations! You have successfully completed your CEHR registration and created your personal account. You should now be viewing your CEHR Home Screen. By using the links outlined in blue on the left side of your screen, you will be able to navigate through your SCCMHA Electronic Health Record. If you have any questions about navigating through your CEHR record, or if you were unable to successfully complete your registration, the front desk staff can contact one of our CEHR Kiosk Coordinators to assist you. If you have questions regarding the contents of your Electronic Health Record, you should contact your case holder.

# Thank you for using our Community Electronic Health Record (CEHR) System!